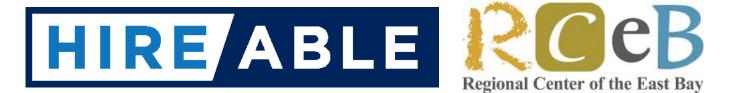

# You and Your Benefits

### Presented by HireAble Sponsored by Regional Center of the East Bay

Do you have questions about earning money and need help or information about managing your SSI, SSDI or Medi-Cal benefits?

HireAble will be providing a 3 part series on benefits and earning money. Each session in the series will be offered twice, once in the evening and once in the morning. You can register for one session or all 3 sessions (see below). Each session will provide time for questions and answers. We are excited to offer these sessions **free of charge**! Interested? See attached form to register.

Session 1: **The Big Overview**: How does or will earning money impact your benefits? What can you do to be prepared? What basics do you need to know to plan? Why is earning money almost always a good idea?

### Session 1 DATES:

Wednesday February 24, 2021 6:30 PM - 8 PM Thursday February 25, 2021 10 AM - 11:30 AM

Session 2: **My Medi-Cal Benefits**: How does earning money impact your Medi-Cal benefits? How can you keep your Medi-Cal benefits? What other medical benefit options are there for people who earn money?

#### Session 2 Dates:

Wednesday March 3, 2021 6:30 PM - 8 PM Thursday March 4, 2021 10 AM - 11:30 AM

Session 3: **Records, Tools and Resources:** How to manage your earning information. How and what to report to manage your benefits. Setting up and maintaining your recording keeping.

> Session 3 Dates: Wednesday March 10, 2021 6:30 PM - 8 PM Thursday March 11, 2021 10 AM - 11:30 AM

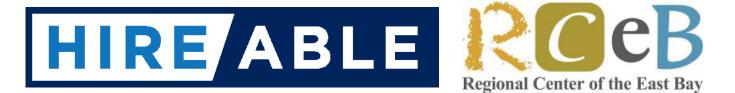

# You and Your Benefits

Presented by HireAble Sponsored by Regional Center of the East Bay

## **REGISTRATION FORM**

Registration is free and simple.

Limited to 20 People per session

**STEP 1:** Send an email to <u>dcurtright@hireable.org</u> and say you are registering for the training: <u>You and Your Benefits</u>. Include the **First and Last Names of all attendees**. **Include the emails for all the people you want to receive the confirmation email**. The confirmation email will have the zoom link and password.

**STEP 2:** Choose your sessions and times. **In your email say which sessions, 1, 2, or 3 (or any combination) and which time AM or PM.** You don't have to attend all the sessions in the AM or PM, you can choose any combination that works best.

**STEP 3:** You will receive a confirmation email and a link to the zoom meeting. The same zoom meeting will be used for all the sessions. Save the email so you can click on the zoom link, and enter the password if necessary.

**STEP 4:** Before the first session, if you are new to Zoom, go to the Zoom website and download the software or app if you are using a phone or tablet. Install and check that it works for you. Here is the Zoom link to download items: https://zoom.us/download#client\_4meeting

**STEP 5:** Log in for each session you signed up for. You will be admitted by the host after your name is verified as being registered.

We look forward to seeing you there.

Denyse Curtright, HireAble